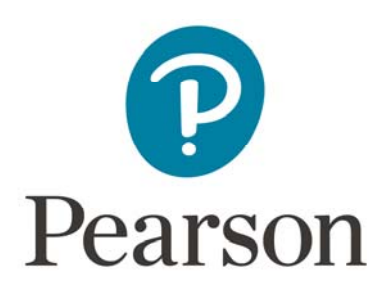

## **Completing Online Attendance Registers for BTEC Externally Set Tasks**

Some attendance registers for Externally Set Tasks are completed using Edexcel Online. These set tasks are those that are sent directly to examiners. Set Tasks that use online attendance registers are listed below:

20512E – Performing Arts – Unit 1: Individual Showcase 31827H – Art and Design – Unit 1: Visual Recording and Communication 31828H – Art and Design – Unit 2: Critical and Contextual Studies in Art and Design 31832H – Art and Design – Unit 6: Managing a Client Brief 31833H – Art and Design – Unit 7: Developing and Realising Creative Intentions 31489H – Business / Enterprise and Entrepreneurship – Unit 2: Developing a Marketing Campaign 31670H – Creative Digital Media Production – Unit 3: Digital Media Skills 31674H – Creative Digital Media Production – Unit 8: Responding to a Commission 31761H – Information Technology – Unit 2: Creating Systems to Manage Information 31811H – Music Technology – Unit 5: Music Technology in Context 31810H – Music Technology – Unit 6: DAW Production 31809H – Music Technology – Unit 7: Music Technology Enterprise Opportunities 31555H – Performing Arts – Unit 1: Investigating Practitioners 31557H – Performing Arts – Unit 3: Group Performance Workshop

31525H – Sport – Unit 2: Fitness Training and Programming for Health, Sport and Wellbeing

You should complete the online register once all learners have finished the assessment and you are ready to send your learners' work to the examiner.

If a learner is absent from the assessment or has been withdrawn, you must inform us by marking them as 'Absent' online. All learners who complete work should be marked as present.

The information below will guide you through accessing and completing online attendance registers.

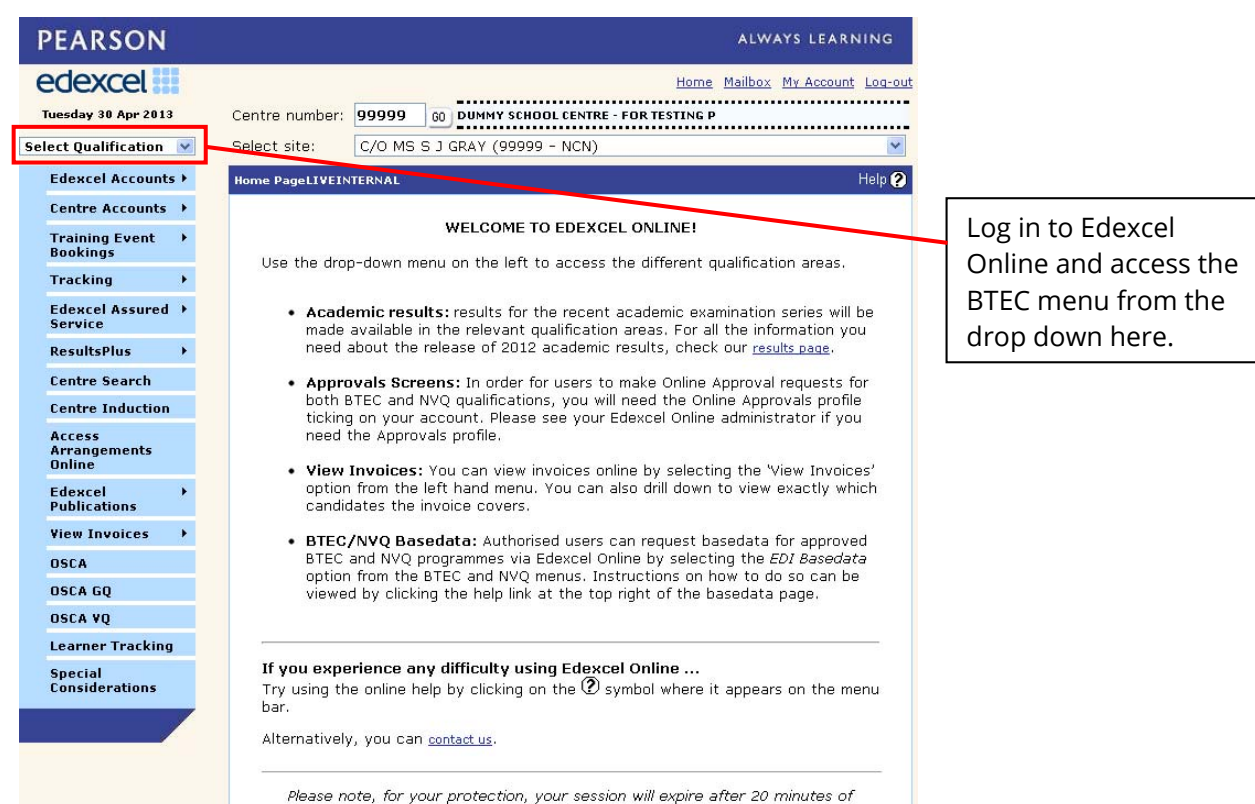

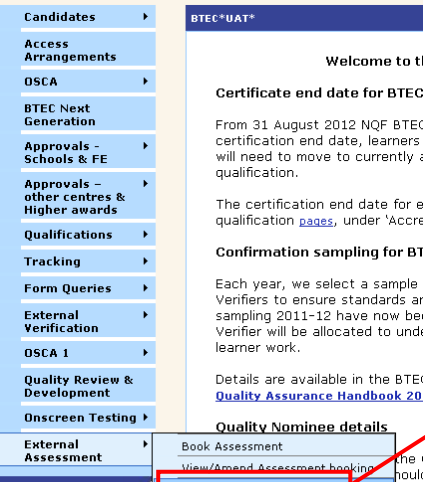

Select 'External Assessment' then 'Manage Assessments' from the left hand menu.

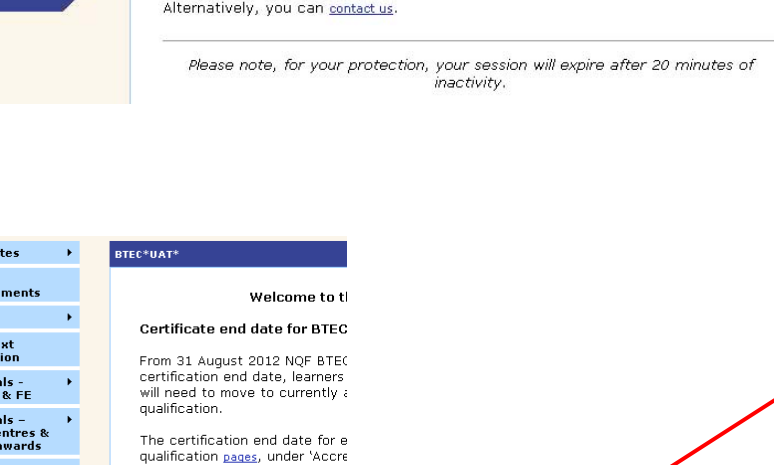

nwa<br>owa h to unde

he<br>**T**houl

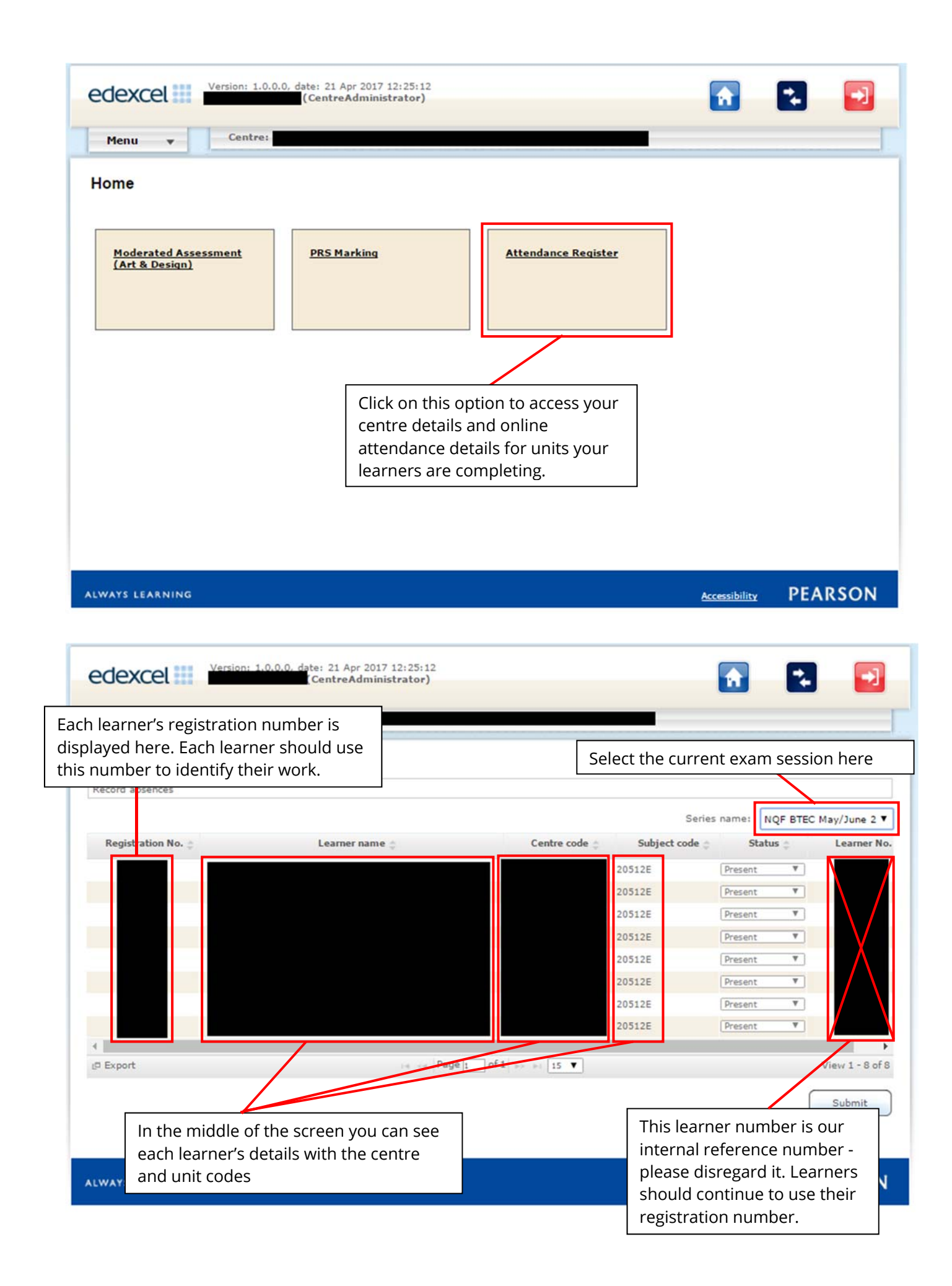

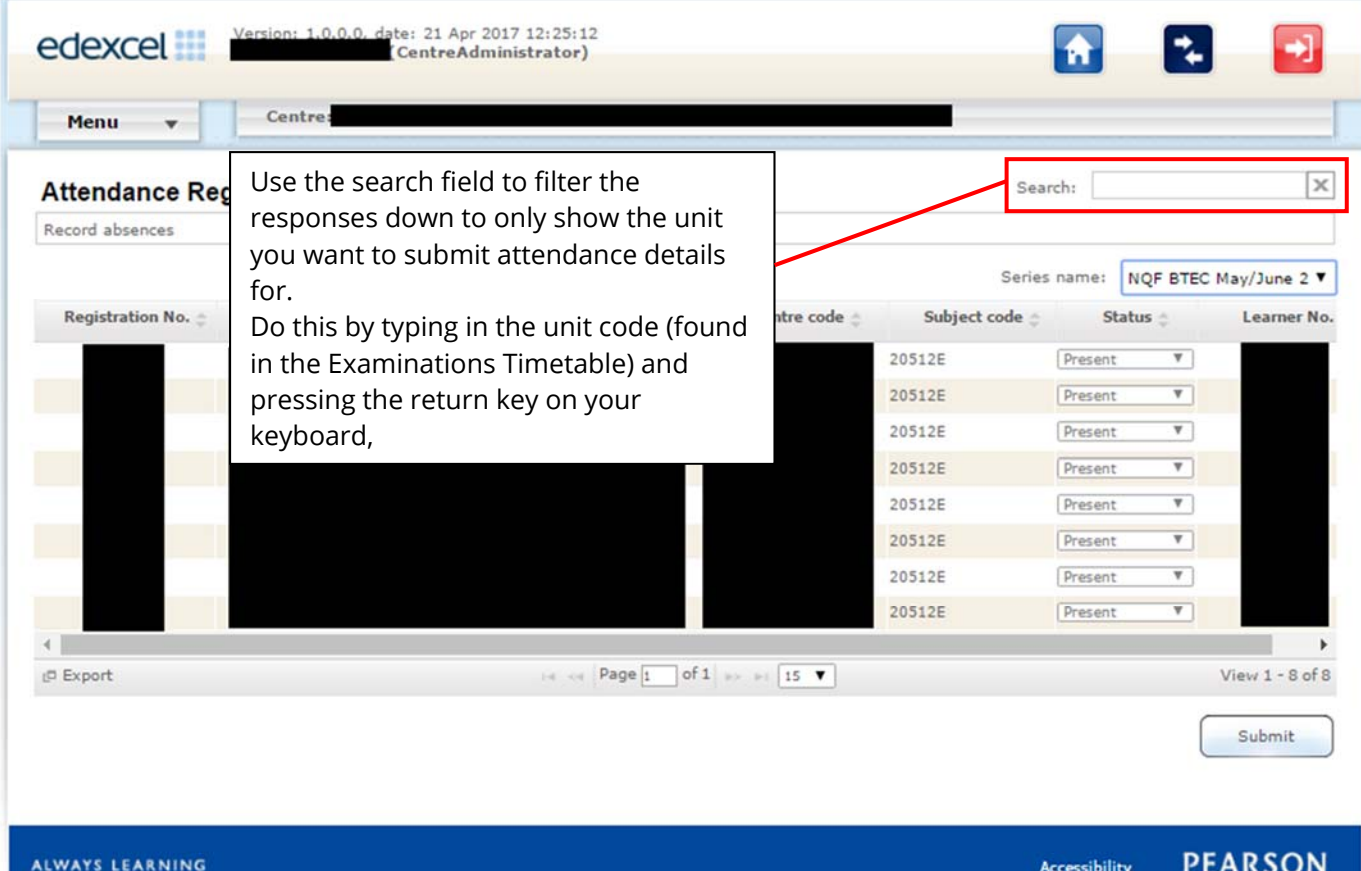

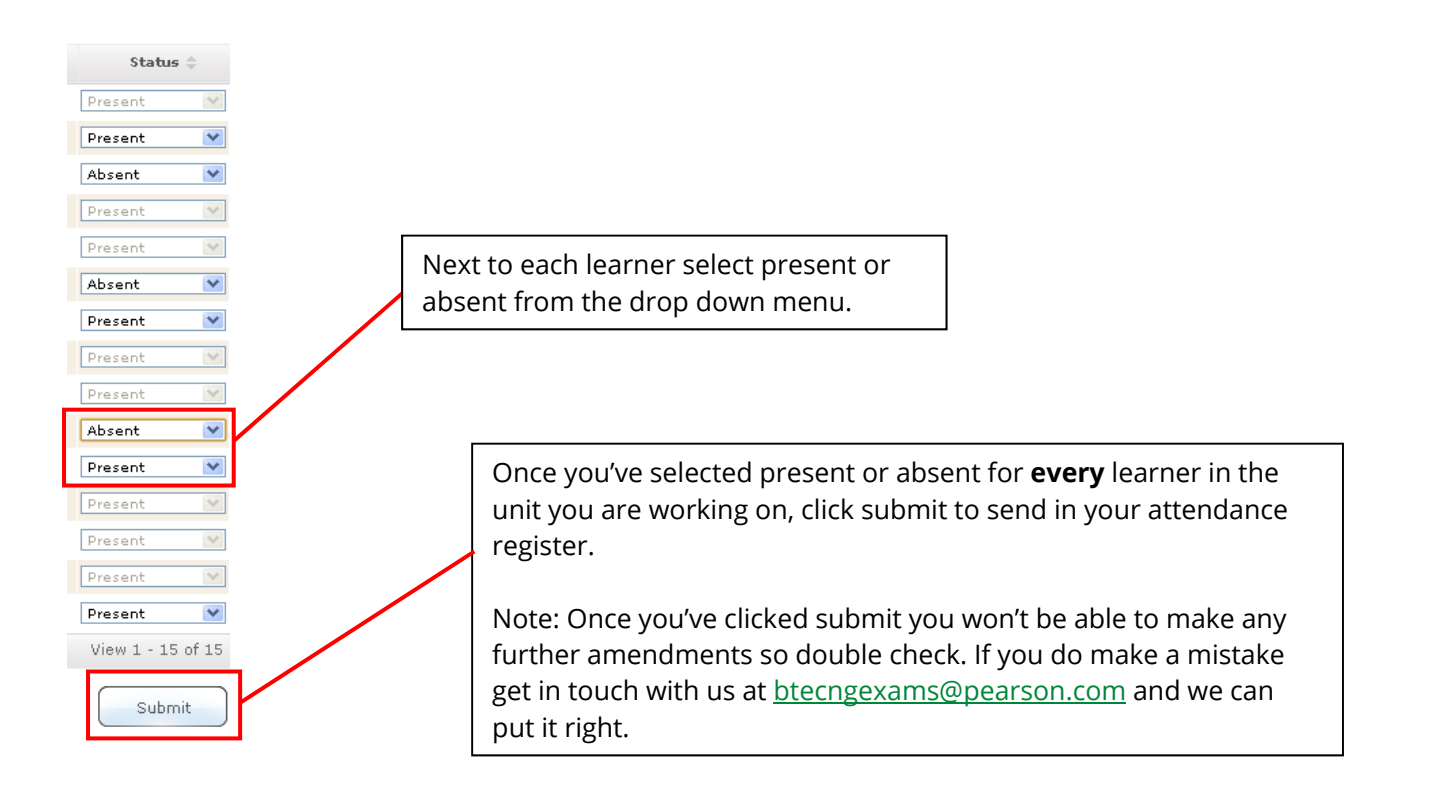